## Release Note - Tags over time

Last Modified on 01.06.2023

23 March 2023

## What is new

The Task success page now includes a time graph that shows how your tags are being used over time. This graph will help you identify when the drop or increase appeared and if it was because of certain actions you took. For example, if you introduced a Tooltip, the usage increased. Previously, the Task success page only showed how many users interacted with your tagged elements.

## How to find it

In your Portal go to Analyze > HEART > Task success

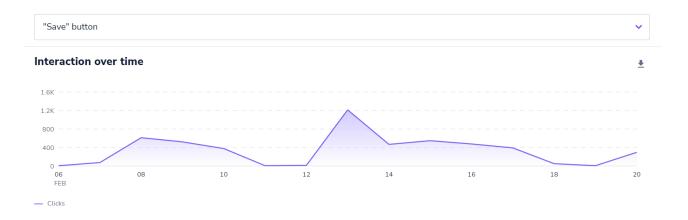

**i** The time graph shows all tags over time by default. However, you can choose an individual tag from the dropdown menu above the graph.

CHECK OUR ROADMAP